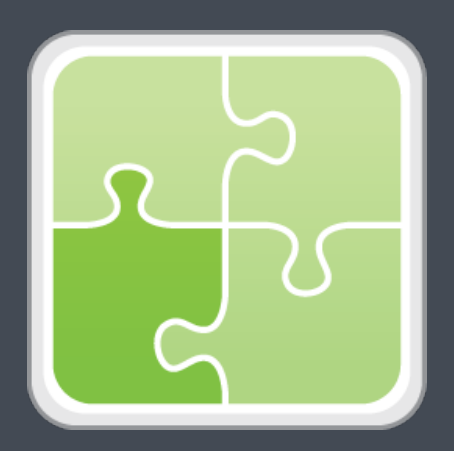

## **Jamf Pro Conduit User Guide**

**Version 2.40.0**

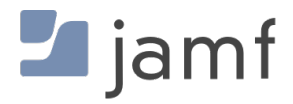

© copyright 2002-2017 Jamf. All rights reserved.

Jamf has made all efforts to ensure that this guide is accurate.

Jamf 100 Washington Ave S Suite 1100 Minneapolis, MN 55401-2155 (612) 605-6625

Under the copyright laws, this publication may not be copied, in whole or in part, without the written consent of Jamf.

Apple, Mac, macOS, and OS X are registered trademarks of Apple Inc., registered in the U.S. and other countries.

The CASPER SUITE, Jamf, the Jamf Logo, JAMF SOFTWARE®, and the JAMF SOFTWARE Logo® are registered or common law trademarks of JAMF SOFTWARE, LLC in the U.S. and other countries.

Java and Java trademarks are registered trademarks of Oracle and/or its affiliates.

Linux is the registered trademark of Linus Torvalds in the U.S. and other countries.

Microsoft and Windows are either registered trademarks or trademarks of Microsoft Corporation in the United States and/or other countries.

All other product and service names mentioned herein are either registered trademarks or trademarks of their respective companies.

## **Contents**

- **[Overview](#page-3-0)**
- **[Requirements](#page-3-1)**
- **[Installing the Jamf Pro Conduit](#page-3-2)**
- **[Upgrading the Jamf Pro Conduit](#page-4-0)**
- **[Exporting Data with the Jamf Pro Conduit](#page-4-1)**
- [Manually Exporting Data](#page-4-2)
- [Automatically Exporting Data](#page-5-0)
- **[Viewing Export Logs](#page-6-0)**
- **[Troubleshooting Connection Issues](#page-6-1)**
- **[Release History](#page-7-0)**

#### <span id="page-3-0"></span>**Overview**

The Jamf Pro Conduit (formerly the JSS Conduit) uses plug-ins to export inventory data from Jamf Pro (formerly the Jamf Software Server) to other system management tools, or vice versa.

## <span id="page-3-1"></span>**Requirements**

The Jamf Pro Conduit can be installed on any Mac, Linux, or Windows operating system running Java Runtime Environment (JRE) 1.6 or later.

Exporting data using the Jamf Pro Conduit requires:

- One or more plug-ins installed in the Jamf Pro Conduit
- Jamf Pro 8.0 or later
- Computers and/or mobile devices in Jamf Pro
- A Jamf Pro user account with privileges to read computers and mobile devices Note: If you are using Jamf Pro 8.7 or earlier, these privileges are API privileges.

For instructions on granting privileges to Jamf Pro user accounts, see the *Jamf Pro Administrator's Guide*.

There may be additional requirements, depending on the plug-in(s) that you plan to use with the Jamf Pro Conduit. For more information, see the documentation for the plug-in(s) you want to use.

## <span id="page-3-2"></span>**Installing the Jamf Pro Conduit**

- 1. Extract the Jamf Pro Conduit ZIP file.
- 2. Copy the Jamf Pro Conduit folder to the location where other programs or applications are stored on the operating system.

For example, on Windows, copy the folder to  $C:\Per{\sigma}$  Files. On Mac, copy it to the Applications folder.

After installing the Jamf Pro Conduit, you can install and set up plug-in instance(s). For detailed instructions, see the documentation for the plug-in(s) you want to use.

## <span id="page-4-0"></span>**Upgrading the Jamf Pro Conduit**

- 1. Drag the Settings folder and the Plugins folder located in /path/to/JSS Conduit /resources/ to your desktop.
- 2. Remove the Jamf Pro Conduit application that is currently installed on your computer by deleting the Jamf Pro Conduit folder.
- 3. Extract the new Jamf Pro Conduit ZIP file.
- 4. Drag the Settings folder from your desktop to the Jamf Pro Conduit folder.
- 5. Copy the Jamf Pro Conduit folder to the location where other programs are stored on the operating system. For example, on Windows, copy the folder to  $C:\Per{\sigma}{\mathcal{F}}$  and  $F$  iles. On Mac, copy it to the Applications folder.
- 6. If you have an export schedule, open the Jamf Pro Conduit (JSSConduit.jar) and verify that it is still correct.

# <span id="page-4-1"></span>**Exporting Data with the Jamf Pro Conduit**

You can manually export data with the Jamf Pro Conduit, or automate exports to occur on a schedule.

#### **Manually Exporting Data**

- <span id="page-4-2"></span>1. Open the Jamf Pro Conduit (JSSConduit.jar).
- 2. If prompted, enter credentials for a local administrator account and click OK.
- 3. If you have not already done so, install and set up the plug-in instance(s) you want to use. For detailed instructions, see the documentation for the plug-in(s) you want to use.
- 4. Enable the plug-in instance(s) you want to use by selecting the checkbox(es) next to the plug-in instance(s), and then click **Export Now**.

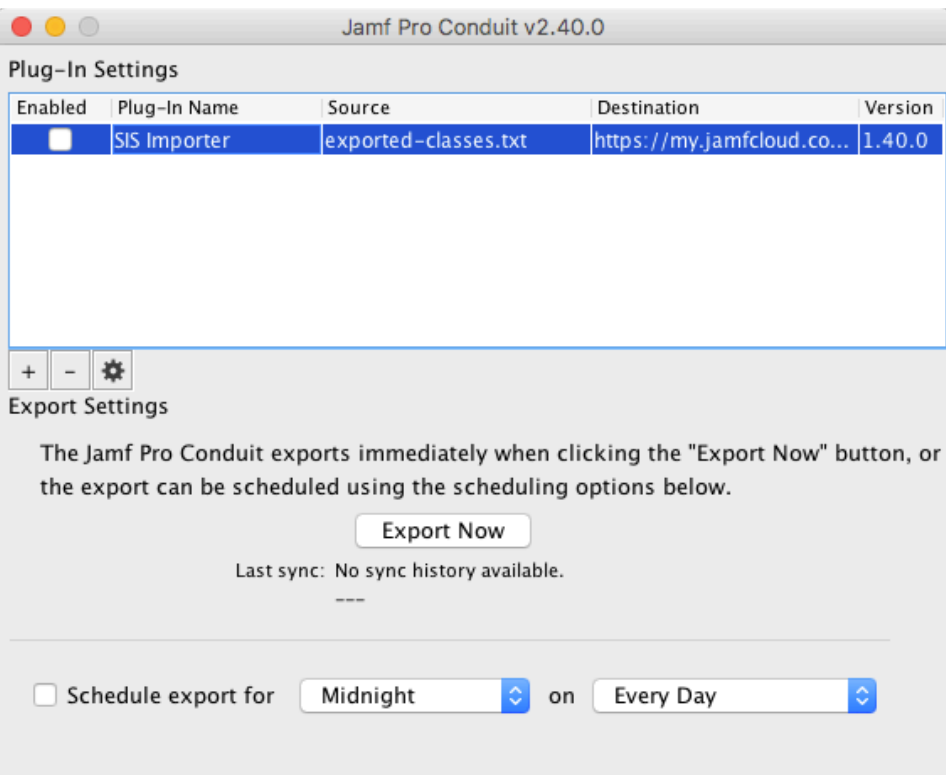

The time it takes to export data depends on the number of records in Jamf Pro, the amount of data in each record, and the speed of the servers running Jamf Pro and the Jamf Pro Conduit. The status of the export is displayed below the **Export Now** button.

#### <span id="page-5-0"></span>**Automatically Exporting Data**

Note: If you plan to export data automatically, it is recommended that you export data manually before creating an automated schedule. This allows you to verify that the plug-in instance is running correctly. See "Manually Exporting Data" for detailed instructions.

- 1. Open the Jamf Pro Conduit (JSSConduit.jar).
- 2. If prompted, enter credentials for a local administrator account and click OK.
- 3. If you have not already done so, install and set up the plug-in instance(s) you want to use. For detailed instructions, see the documentation for the plug-in(s) you want to use.
- 4. Enable the plug-in instance(s) you want to use by selecting the checkbox(es) next to the plug-in instance(s).
- 5. Select Schedule export for.
- 6. Set an export schedule by choosing an hour and day from the pop-up menus.

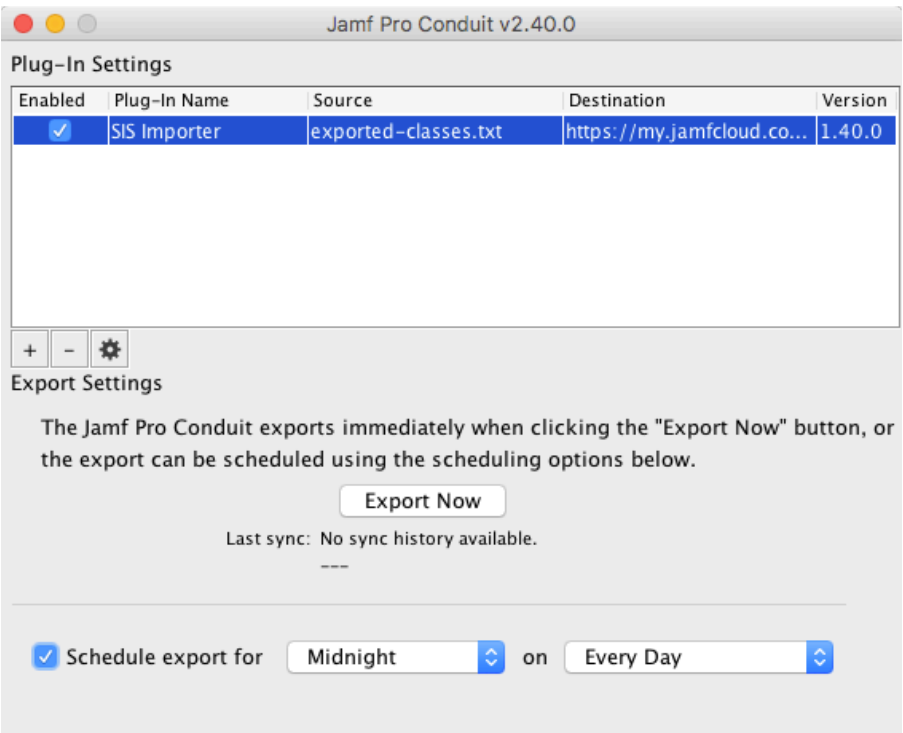

Exports occur at the time and frequency specified.

The time it takes to export data depends on the number of records in Jamf Pro, the amount of data in each record, and the speed of the servers running Jamf Pro and plug-in(s).

## <span id="page-6-0"></span>**Viewing Export Logs**

The Jamf Pro Conduit logs all exports whether they are run manually or automatically. Each log shows the activities and errors that took place during the export, and a timestamp for each activity.

Logs are stored in /path/to/JSSConduit/resources/logs.

## <span id="page-6-1"></span>**Troubleshooting Connection Issues**

If the Jamf Pro Conduit is unable to connect to Jamf Pro, the following error is displayed when you try to export data:

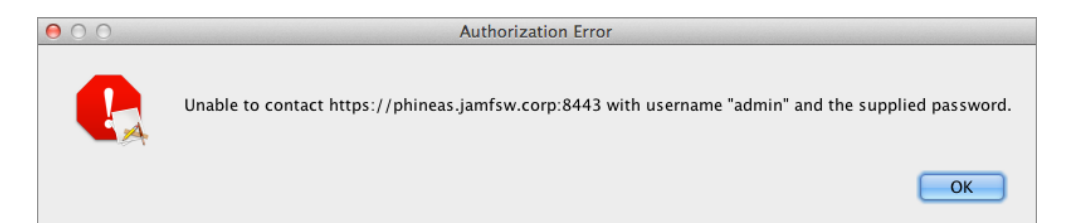

Connection issues occur when a plug-in instance attempts to connect to Jamf Pro with:

- An invalid or incomplete address to connect to Jamf Pro
- An incorrect password for Jamf Pro
- A JSS user account that has insufficient privileges
- 1. Open a web browser and attempt to connect to Jamf Pro. If the connection fails, the address of Jamf Pro may be invalid or incomplete. Try running the Jamf Pro Conduit again using a valid Jamf Pro address.
- 2. Log in with the credentials that you used to set up the plug-in instance. If you cannot log in to Jamf Pro, the Jamf Pro credentials may be incorrect. Try exporting data again using valid credentials.
- 3. Use Jamf Pro to verify that the account you logged in with has privileges to read computers and mobile devices.

## <span id="page-7-0"></span>**Release History**

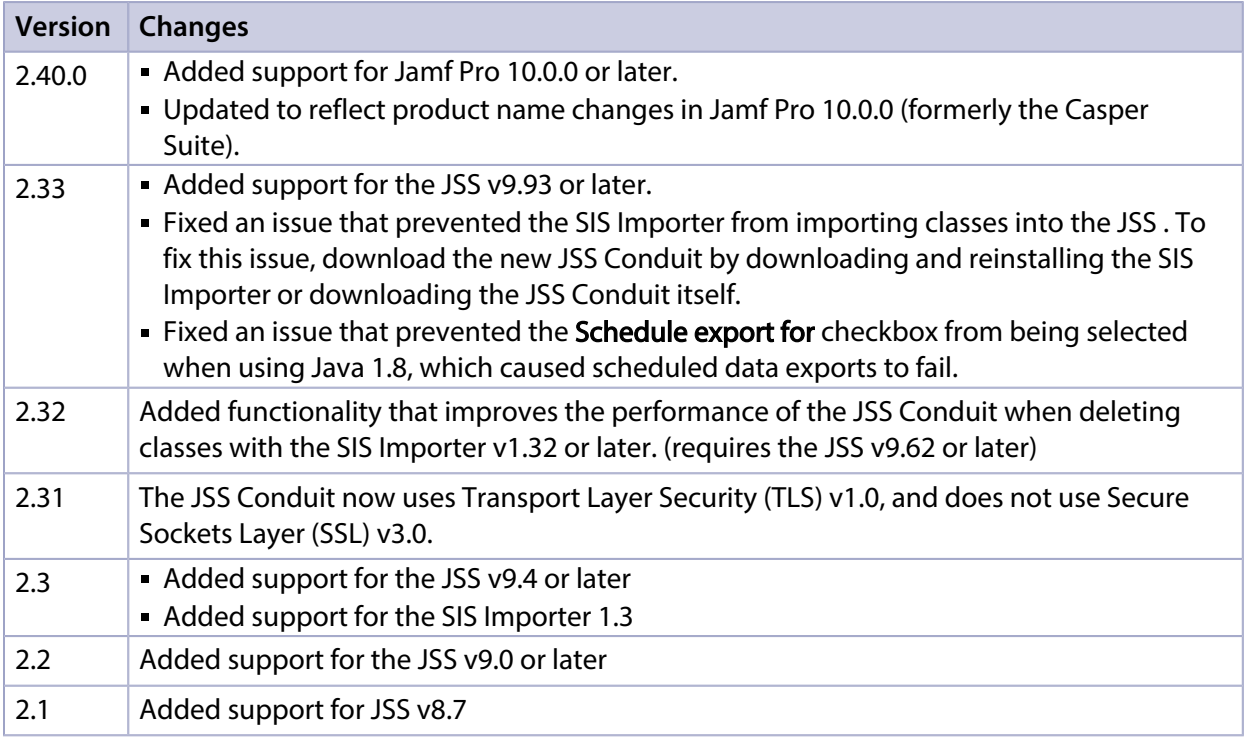

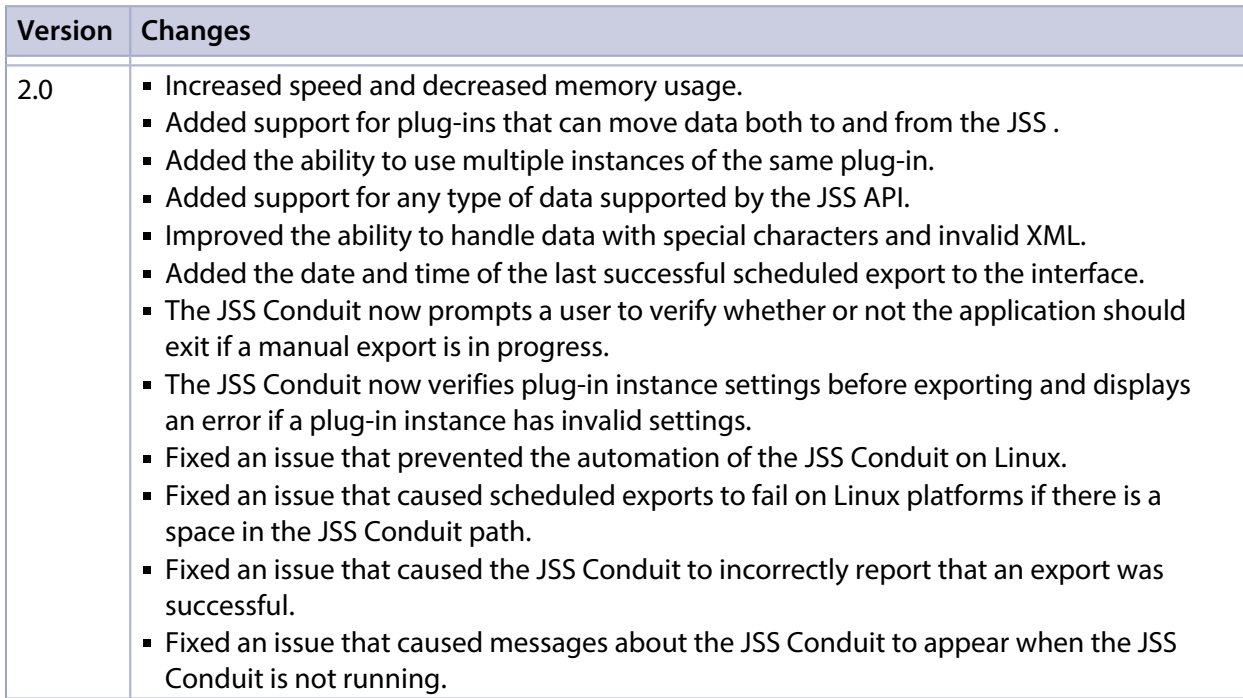